## $\pmb{\times}$ **Wiadomości**

Środa, 20 stycznia 2021

## **Sprawdź rozkład jazdy z Google Maps**

Chyba każdy z nas – szukając adresu, sklepu bądź ulic – korzysta z Google Maps. Od niedawna, dzięki nowym rozwiązaniom MZK, możemy w ten sposób sprawdzić godziny odjazdów gorlickich autobusów. Wystarczy kliknąć w przystanek – to naprawdę łatwe.

Na smartfonie, tablecie czy komputerze – klikamy na przystanek, który nas interesuje. Tak jak przedstawiono na zdjęciu, np. przy ul. Legionów, w stronę ronda. Najeżdżając kursorem na przystanek pokażą nam się numery autobusów, które zatrzymują się w danym miejscu.

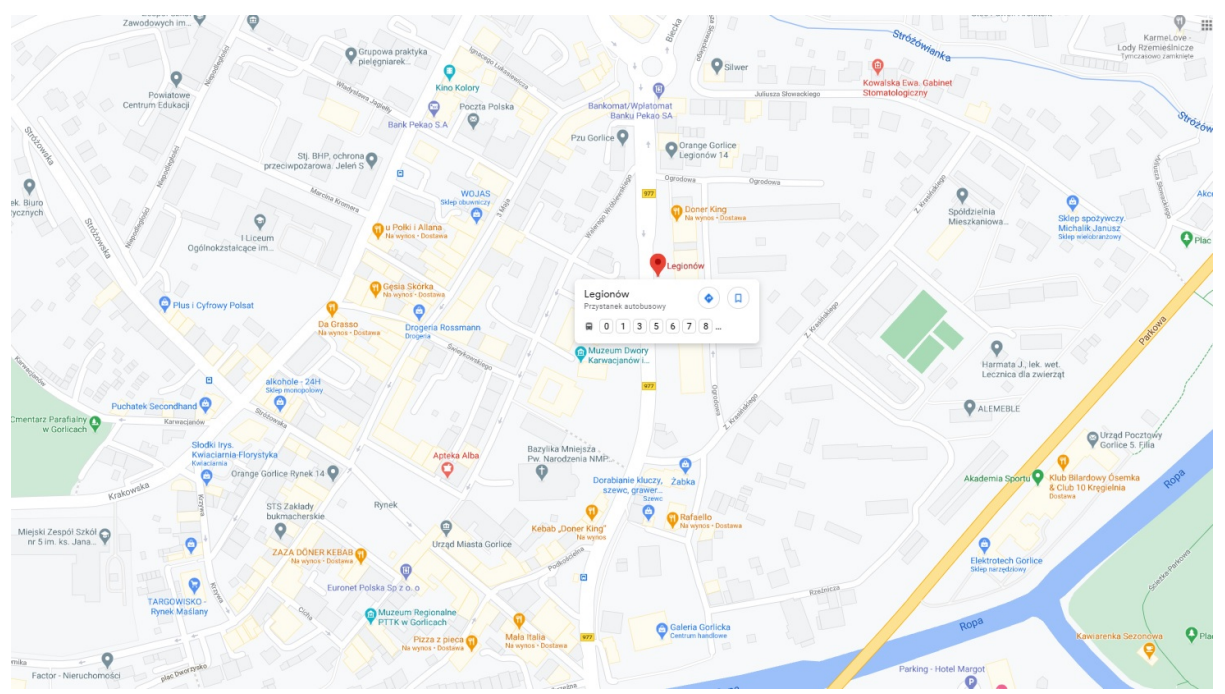

Następnie klikamy "Zobacz tablicę odjazdów", aby sprawdzić konkretne godziny odjazdów i kierunek jazdy.

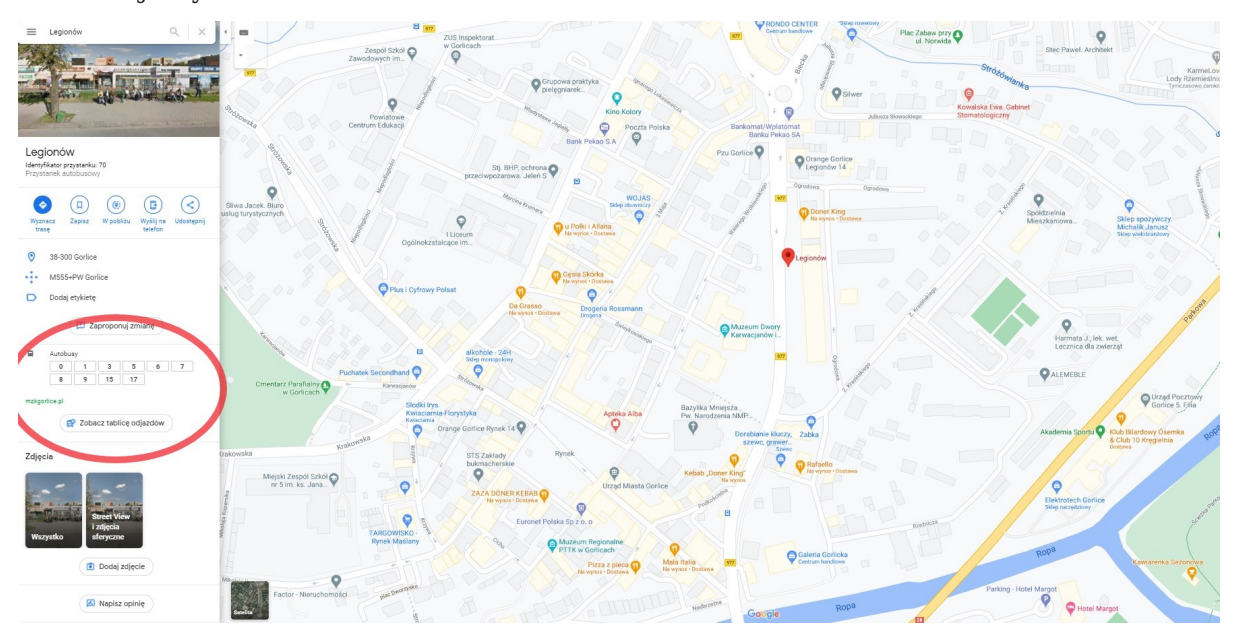

Możemy też zaplanować trasę, wystarczy kliknąć "Wyznacz trasę", a następnie wskazać z mapy przystanek do którego chcemy dotrzeć. Tak jak przedstawiono na zdjęciu: np. z Pływalni "Fala" na ul. Legionów. Pamiętajmy, aby upewnić się, że mamy zaznaczoną ikonę transportu za pomocą komunikacji publicznej. Jeśli najłatwiej będzie pokonać zaplanowaną trasę z przesiadką, aplikacja też nam to podpowie.

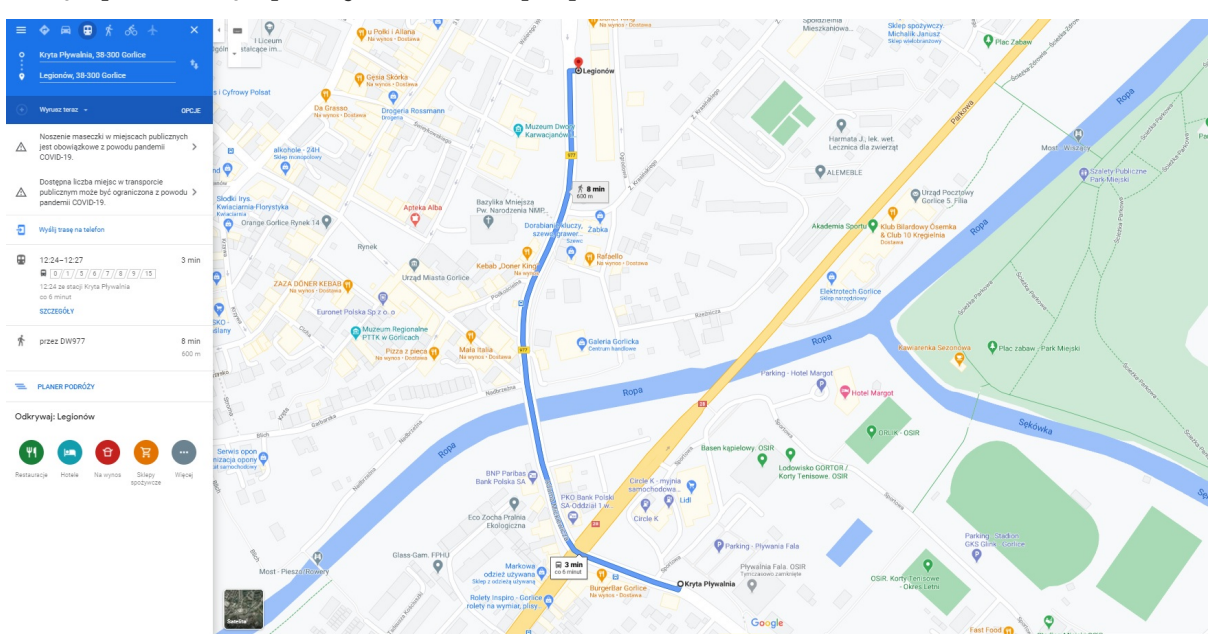

Zachęcamy do korzystania. Przypominamy, że rozkłady można też sprawdzić na stronie [www.mzkgorlice.pl](http://www.mzkgorlice.pl) oraz [www.gorlice.kiedyprzyjedzie.pl.](http://www.gorlice.kiedyprzyjedzie.pl) Ponadto bilety możemy wygodnie kupić przez aplikację [SkyCash](http://www.skycash.com).